## Tutoriel élève : ENT Retrouver un travail à faire en retard

Par défaut**, le travail à faire donné par les enseignants apparaît sur la page d'accueil de l'ENT** une fois connecté.

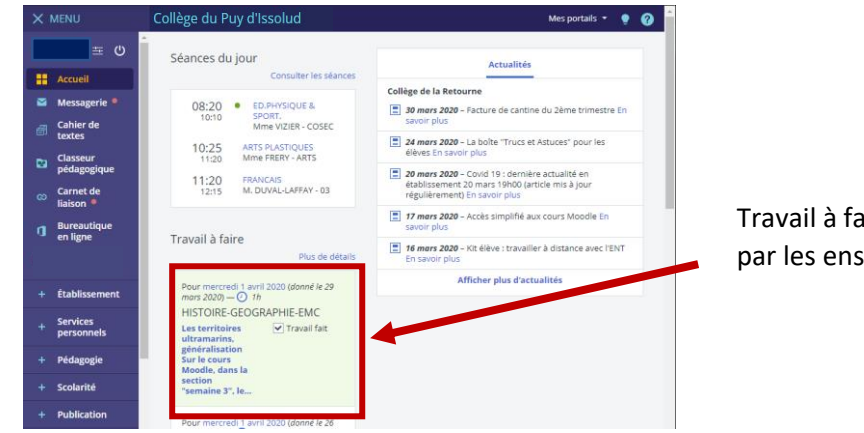

Travail à faire donné par les enseignants

Tout

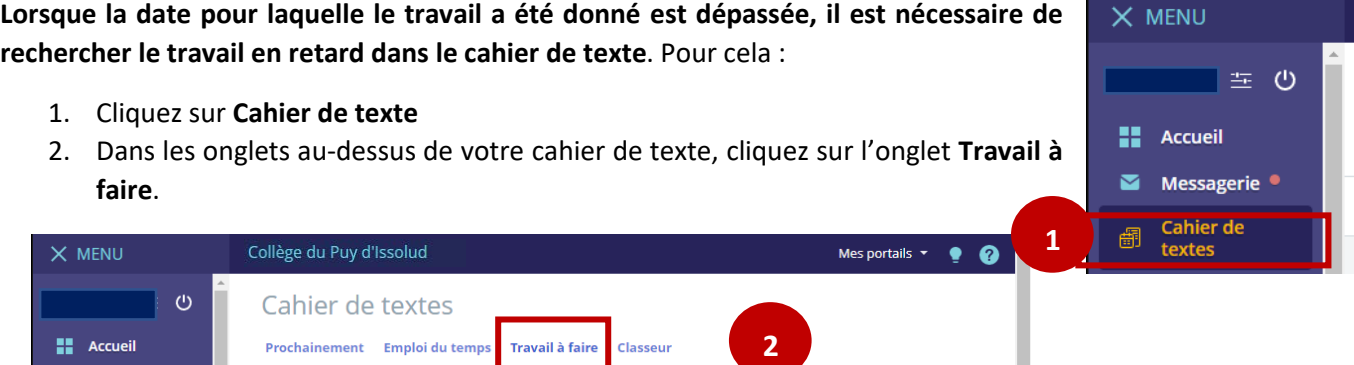

- 3. Choisissez dans le menu supérieur des travaux l'onglet **En retard**. Par défaut n'apparaissent que les travaux qui nécessitent un rendu numérique dans l'ENT.
- 4. Pour afficher l'ensemble des travaux à faire donnés par les enseignants, décochez le bouton **A remettre en ligne** situé dans la colonne de droite.

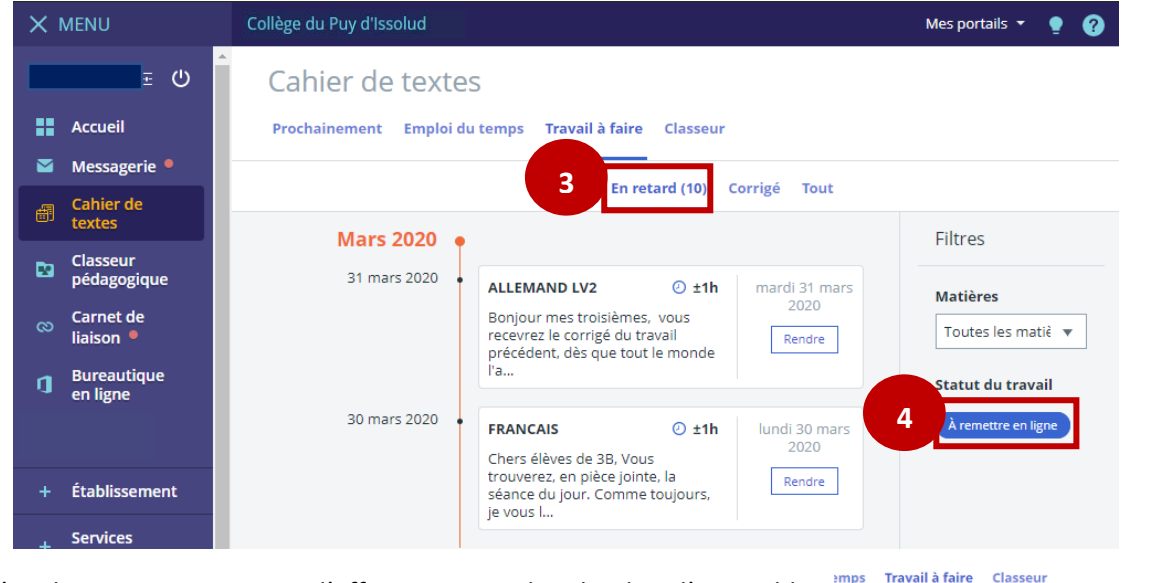

5. L'onglet **Tout** vous permet d'affiner votre recherche dans l'ensemble des travaux donnés depuis le début de l'année À venir En retard (10) Corrigé